# 3.El Simulador

Para determinar la fiabilidad del algoritmo se ha desarrollado un Simulador en el entorno Matlab-Simulink, capaz de determinar el comportamiento de un número indeterminado de agentes coexistiendo en un mismo escenario.

Dicho simulador se centra en el estudio del Sistema de Esquiva Reactivo, por lo que se simplificarán al máximo los requerimientos de la capa del Sistema de Movimiento Global<sup>28</sup> y se empleará un modelo de agente de baja complejidad.

# 3.1 Interfaz Hombre Máquina

El Simulador ha sido diseñado de tal forma que pueda ser usado por cualquier persona ajena a su programación. Para ello, utiliza la interfaz que proporciona Matlab de intercambio de comandos con el usuario, para implementar un menú de navegación sobre el cual es posible controlar la mayor parte de las características necesarias para llevar a cabo una simulación.

Ejecutando la función *Menu*, el simulador presenta las siguientes opciones:

- Definición de Escenarios: el sistema presenta diferentes interfaces para la definición del escenario inicial y final:
	- o Definición Manual de Escenarios: permite especificar el número de agentes y el tamaño del escenario en el que se moverán. Una vez definidos estos parámetros presenta una representación del escenario en el que se puede posicionar a los agentes, orientarlos y definir sus destinos haciendo uso únicamente del ratón.

Éste sistema comprueba en cada momento el posicionamiento realizado e informa al usuario en caso de que éste sea incorrecto<sup>29</sup>.

o Definición por Línea de Comandos: permite introducir todos los parámetros necesarios para la definición del escenario a través del teclado.

<sup>&</sup>lt;sup>28</sup> Véase Apartado 2.1: Sistema de Generación de Trayectorias por Capas

 $29$  El error por posicionamiento incorrecto se dará en caso de que el usuario al posicionar los agentes cause una colisión por superposición de dos o más Reserved Disks o en caso de que al seleccionar los destinos la configuración generada pueda hacer que un agente no tenga posibilidad de llegar a su destino.

Conforme se introducen las especificaciones, el sistema va generando un escenario acorde a los mismos a la vez que comprueba si la distribución es válida.

o Generador Aleatorio: Éste generador recibe como parámetros de entrada el número de agentes de la distribución, la distancia entre orígenes y la distancia entre destinos.

Nótese que la distancia entre orígenes es la distancia que existe entre los centros de dos agentes, es por ello que al introducir una distancia *d* de separación, la separación entre los Reserved Disk (*Rd*) de ambos agentes es de *d-2Rd*. El caso del Safety Disk (*Sd*) es equivalente, y dado que también se centrará en el punto medio del vehículo, la distancia entre ambos será de *d-2Sd*.

Para generar el escenario se coloca inicialmente el primer agente en una posición aleatoria, y sobre ésta se construye. A cada ciclo de iteración se selecciona de forma aleatoria uno de los agentes existentes en la distribución, usando su posición como punto de partida. A dicha posición se le suma un vector de dirección aleatoria y módulo, la distancia máxima entre agentes (*d*). Sobre el punto resultante se comprueba si no genera colisión con un agente ya definido y de ser así se registra al nuevo agente como válido. Éste sistema asegura distribuciones aleatorias en escenarios saturados donde cada agente estará como máximo a una distancia *d* del agente más cercano al mismo.

Los destinos se sitúan también haciendo uso de un vector de dirección aleatoria que parte de cada agente de la distribución, comprobando en éste caso únicamente que el resultado global no pueda dejar ningún vehículo atrapado. Esto asegura que todos los agentes, en caso de no existir encuentros, recorrían la misma distancia.

o Generador de Escenarios Especiales: la función permite generar una serie de configuraciones especiales diseñadas para evaluar el Worst Case<sup>30</sup> del sistema.

Los parámetros de inicialización de cualquier escenario definido de esta forma se guardan en un archivo cuyo nombre es especificado por el usuario

 $30$  Worst Case: Peor caso posible al que el sistema puede llegar a enfrentarse.

y que contiene la información del escenario en forma de Matriz de Inicialización<sup>31</sup>.

- Realización de Simulaciones: esta parte del simulador permite controlar las opciones de simulación a la vez que realizar simulaciones en batería. Los submenús que permiten dicho control son los siguientes:
	- o Selección de los Archivos a Simular: comprueba el contenido de la carpeta *Escenarios Iniciales*, sobre la que por defecto se guardan las Matrices de Inicialización generadas por el Sistema de Definición de Escenarios, permitiendo seleccionar de entre todos ellos los que desean incluir en la batería de simulaciones a realizar.

Dicha carpeta contiene por defecto todas las Matrices de Inicialización generadas por el Simulador, no obstante, podría también albergar escenarios generados por el usuario, siempre que estos estén definidos siguiendo el patrón establecido.

- o Variar las Opciones de Simulación: permite variar determinados aspectos en la representación de las simulaciones $^{32}$ .
- o Realización de Simulaciones: ejecuta la batería de simulaciones seleccionadas en el primer apartado.

# 3.2 El Simulador en Matlab

Al ejecutar una simulación, la función *Simula* se encarga de inicializar los valores de un sistema en Simulink diseñado para comportarse como un robot real en las condiciones especificadas.

La evaluación del sistema global se realiza a base de Semisimulaciones equiespaciadas temporalmente en las que una vez por cada agente se informa a Simulink de la posición, orientación, velocidad y destino del agente, así como de la posición de los agentes adyacentes al mismo.

<sup>31</sup> Véase apartado 3.2: El Simulador en Matlab

<sup>&</sup>lt;sup>32</sup> Sólo permite cambios en los resultados presentados. En caso de querer variar características del sistema será necesario editar el fichero *Constantes.m* de configuración.

El sistema obvia errores en posicionamiento de los agentes debido a que supone su Reserved Disk lo suficientemente grande para albergar dicho error $^{33}$ .

La función recibe como entrada una matriz de datos denominada Matriz de Inicialización, que contiene una fila por cada agente a simular y cuya información adjunta es la siguiente:

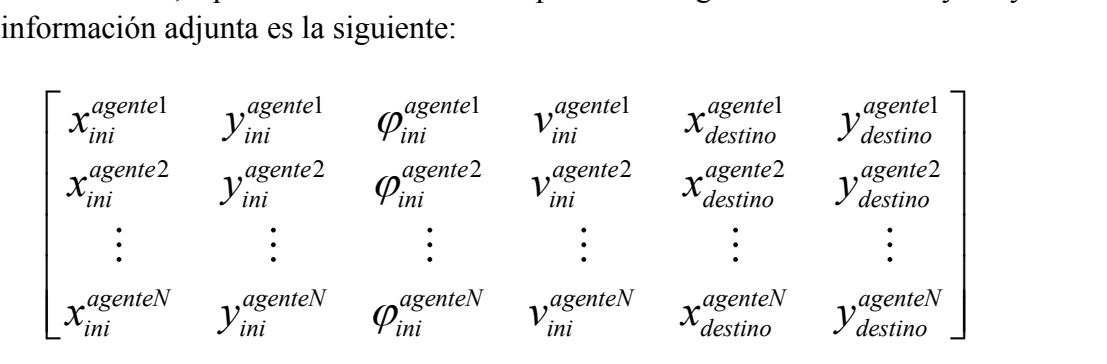

Además de ello, la función puede incluir de forma opcional como entrada una cadena de caracteres con la que se nombrará el archivo resultante de la simulación y con la que se puede especificar la ruta de destino de los resultados. En caso de no incluir esto, se nombrarán por defecto con la cadena "Sim".

Conforme el sistema realiza la simulación, por pantalla se presenta la información relativa a la misma, pudiendo observarse la trayectoria que los agentes están siguiendo, la distancia que les queda al objetivo y el porcentaje de simulación realizado.

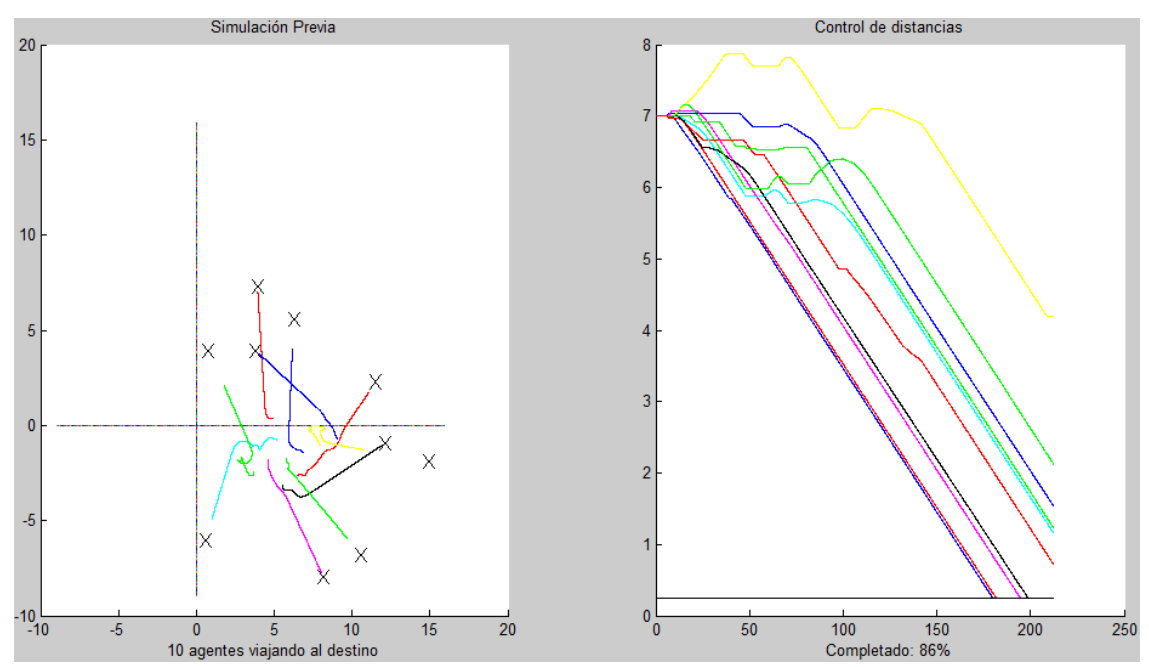

**Figura 3.1: Ejemplo de representación de la función Simula ejecutando a 10 Agentes.**

<sup>&</sup>lt;sup>33</sup> Véase Apartado 2.1.2.1.1: Colisiones, el Reserved Disk

La simulación suele tener una duración temporal alta, que depende linealmente de la distancia a la que se encuentren los agentes del destino, y exponencialmente del número de agentes implicados. Esto es debido a que un único computador realiza todos los cálculos concernientes a un sistema distribuido.

Para atenuar éste efecto, una vez que los agentes llegan al destino, no vuelven a ser ejecutados por el sistema durante el resto de la simulación. Sin embargo, esto provoca que el estimador de porcentaje completado actúe moviéndose sobre la exponencial de agentes en simulación, haciendo imposible una estimación aceptable del tiempo necesario para terminar la simulación.

Una vez acabada, toda la información se almacena en un fichero .m que se ubica en la carpeta *Simulaciones*, incluida dentro del simulador. En el nombre, además de la cadena anteriormente mencionada, se codifica la información concerniente al número de agentes de la simulación, la hora y fecha en la que ésta se realizó, en el orden citado.

Éste fichero .m puede ser llamado directamente desde Matlab, devolviendo como resultado, una variable *Tsimulación* que contiene el tiempo real en segundos que ha tardado la simulación en realizarse, y una matriz *sim* de tamaño MxNxP, donde M especifica el número de semiperiodos transcurridos<sup>34</sup>, N el número de agentes y P el valor de determinada variable del agente.

Gracias a ésta matriz, es posible reconstruir la simulación completa de los agentes o analizar los diferentes comportamientos.

El vector *sim(j,i,:)* contiene la siguiente información, correspondiente al agente *i* en el instante *(j-1)xT*:

 $\begin{bmatrix} x_{act} & y_{act} & \varphi_{act} & x_{dest} & y_{des} & d_{des} & F & x_{res} & y_{res} & R_{res} & y_{ref} & \varphi_{ref} & S \end{bmatrix}$ 

1

<sup>&</sup>lt;sup>34</sup> Téngase en cuenta que el vector 1xNxP se corresponderá al sistema en el instante inicial (t=0) y no al del primer semiperiodo.

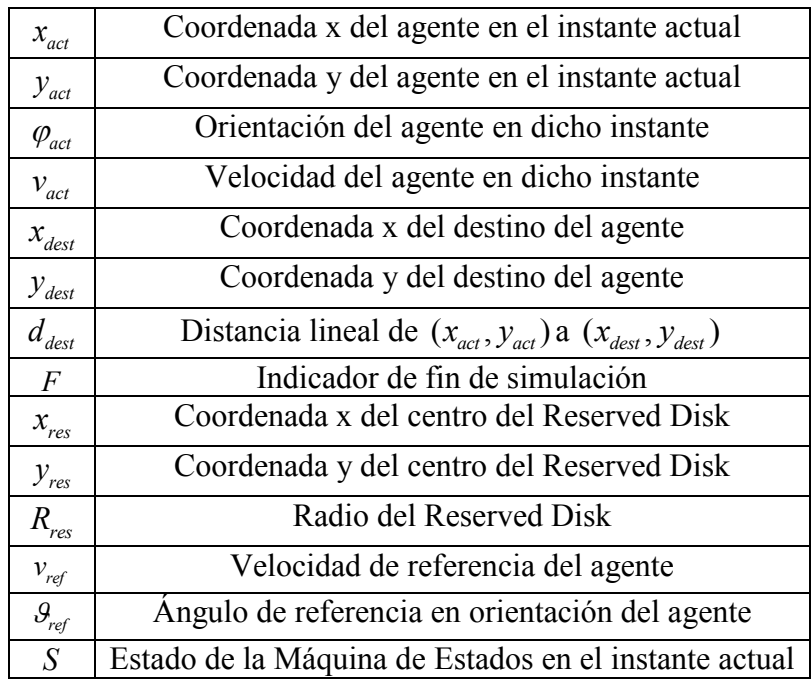

Las variables de dicho vector se corresponden con los siguientes datos:

**Tabla 3.1: Relación Símbolo-Dato para el vector de información de un agente en un instante puntual.**

## 3.3 El Modelo en Simulink

Ésta parte del programa se encarga de realizar la simulación de un agente genérico durante un periodo de tiempo infinitesimal que por defecto está fijado en 0.01 segundos.

Dicho sistema recibe como entradas las coordenadas del WayPoint destino del agente, la posición, orientación y velocidad del agente en el instante inicial y un vector con todas las posiciones y los Reserved Disks de todos los agentes del sistema. Así mismo el sistema devuelve la posición, velocidad, y orientación del vehículo, así como otros datos necesarios para poder simular los múltiples agentes con un único bloque de simulación.

El modelo sigue el siguiente esquema de funcionamiento, basado en una variación del Sistema de Generación de Trayectorias por Capas<sup>35</sup> y complementado con un modelo de la dinámica de un vehículo.

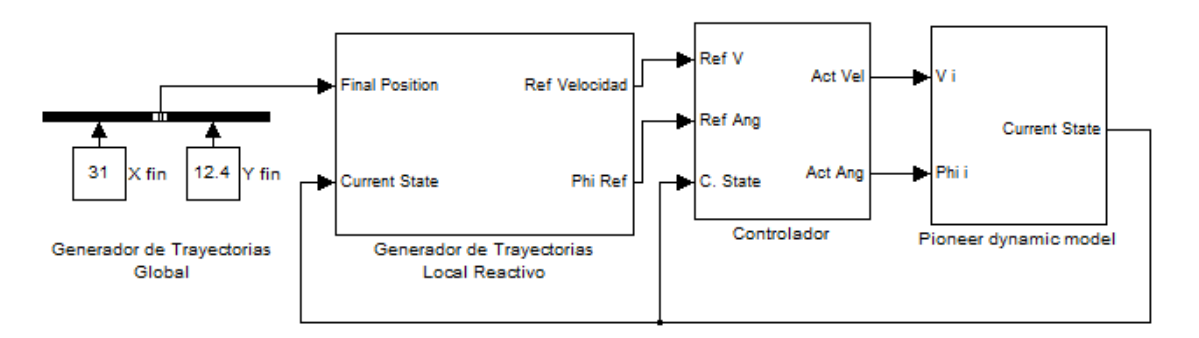

**Figura 3.2: Sistema de Generación de Trayectorias por Capas adaptado al Simulador**

Éste esquema representa el modelo de capas de la siguiente forma:

#### 3.3.1 Sistema de Movimiento Global

Dado que éste sistema no es el objeto de estudio del simulador, ha sido simplificado introduciendo únicamente la posibilidad de alcanzar un único objetivo.

Por ello, en caso de incluir en el escenario obstáculos no puntuales, que requieran trayectorias complejas para alcanzar el objetivo; será necesario un estudio previo, dado que el sistema podría no converger en una solución<sup>36</sup>.

1

<sup>&</sup>lt;sup>35</sup> Véase Apartado 2.1: Sistema de Generación de Trayectorias por Capas

<sup>&</sup>lt;sup>36</sup> Véase Apartado 2.1.2.4: Limitaciones

## 3.3.2 Sistema de Esquiva Reactivo

El sistema recibe como entradas el destino del agente y la realimentación de la posición, velocidad y orientación del mismo, así como el vector de información en el que se detallan las posiciones y las Safety Zones del resto de agentes y obstáculos. Como salidas, genera las referencias en velocidad y orientación que el vehículo ha de seguir.

El bloque está gobernado principalmente por un Diagrama de Estados que implementa en StateFlow<sup>37</sup> los cinco estados posibles del Sistema de Esquiva Reactivo (el estado Libre y Libre Forzado se contemplan como un único estado). Para ello se apoya en funciones adyacentes que le brindan la información necesaria.

En concreto, el sistema recibe las siguientes entradas:

- LastStateIn: Realimenta al sistema con el último estado activo del StateFlow. Es una información local del simulador necesaria para la emulación de múltiples vehículos en el mismo sistema.
- ObjFound: Variable booleana que informa al sistema si el vehículo ha alcanzado la posición destino.
- SkirmishFound: Variable booleana que informa de la existencia de un agente cercano que ha ocasionado un encuentro.
- SolutionFound: Variable booleana que informa de la existencia de una solución al problema ocasionado por un encuentro.
- TrackingError: Variable booleana que evalúa el error actual entre la orientación referencia y la orientación actual del agente. Se define positiva cuando dicho error en módulo es inferior a π/8.
- ExitFound: Variable booleana que determina cuando puede alcanzarse la posición objetivo, obviando cualquier *Rendezvous* que se encuentre activo. Dicha casuística determina la posibilidad de entrar en el estado *Libre Forzado*

Evaluando dichas entradas y en función al estado en el que la máquina se encuentre se generarán las siguientes salidas:

- LastStateOut: Informa del estado activo del StateFlow al final de la simulación.
- RefSpeed: Referencia en velocidad del sistema.
- RefAng: Referencia en orientación del sistema.

1

 $37$  StateFlow: herramienta de Simulink diseñada para trabajar con sistemas reactivos haciendo usos de Diagramas de Estados.

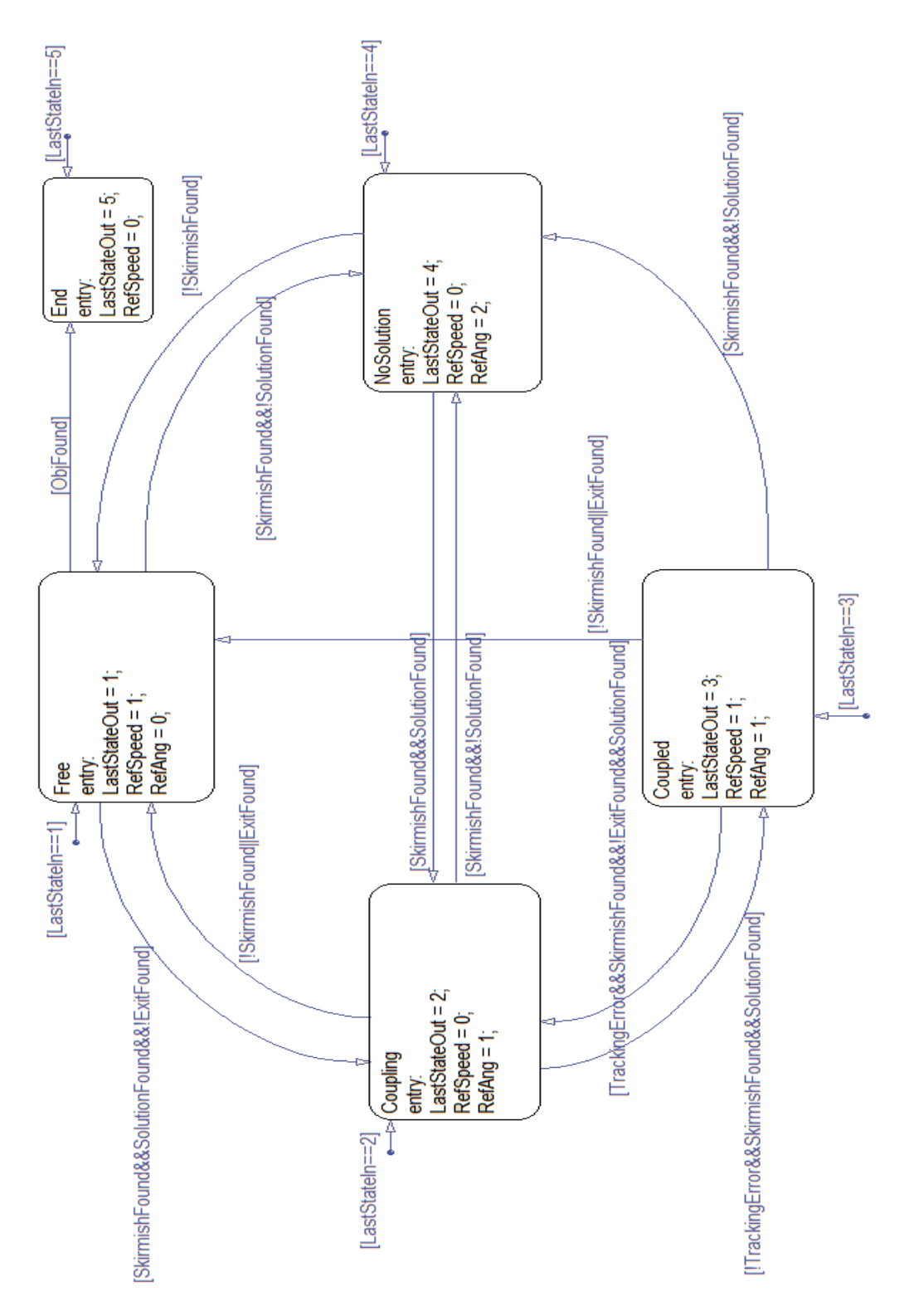

Con todo ello, se genera el siguiente diagrama de estados que rige el comportamiento del sistema:

**Figura 3.3: Diagrama de Estados Implementado en el StateFlow**

#### 3.3.2.1 Sistema Libre y Libre Forzado

Los bloques adyacentes que intervienen en el funcionamiento del estado libre son los siguientes:

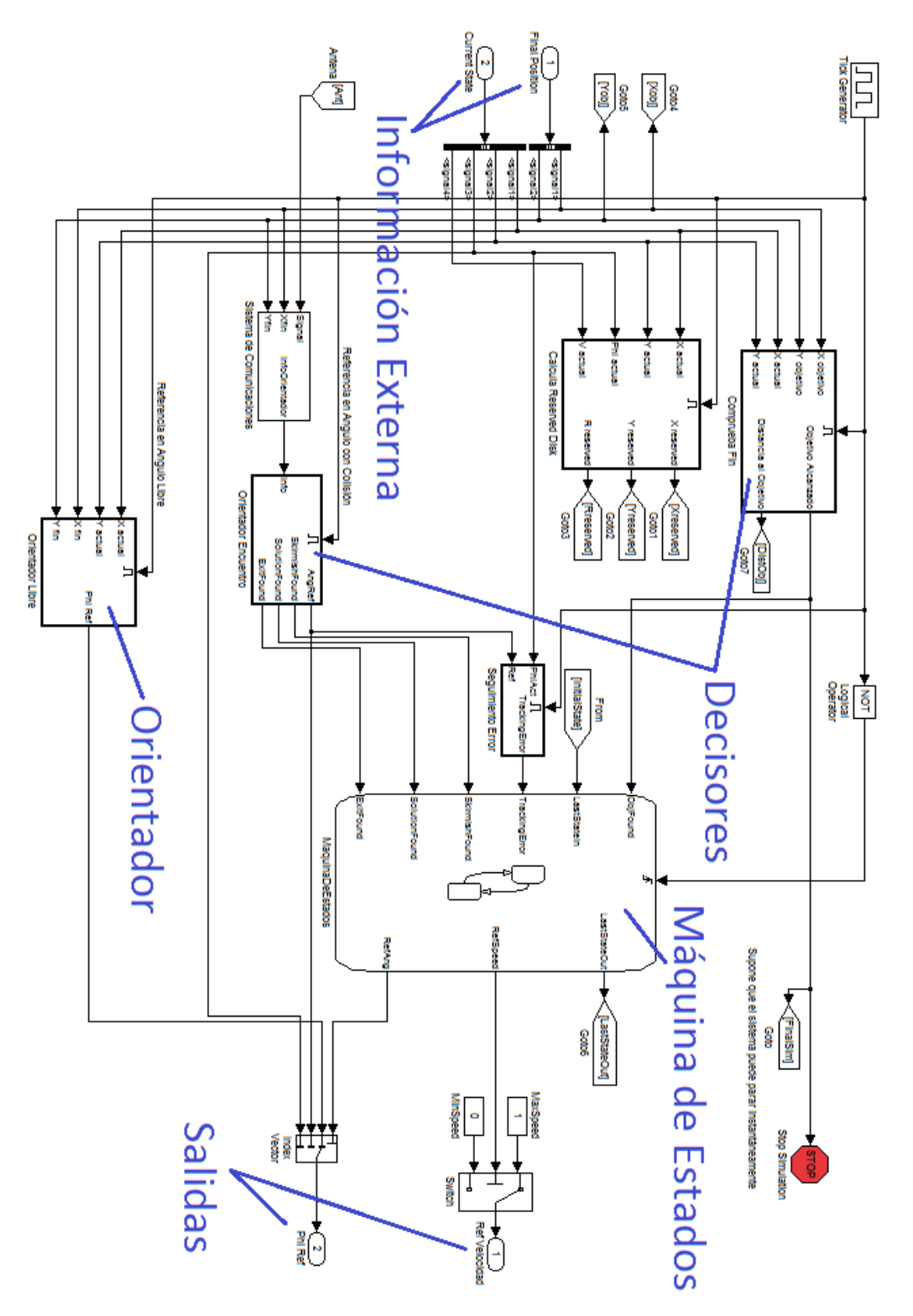

**Figura 3.4: Bloques en uso en el estado Libre y Libre Forzado**

Estos bloques realizan las siguientes funciones:

- Orientador Libre: comprueba la posición y la compara con el objetivo definido, devolviendo el ángulo de orientación que ha de tomar el agente para alcanzarlo. Dicha orientación se devuelve como referencia.

- Comprueba Fin: compara la posición del agente con la del objetivo e informa a la máquina de estados cuando se encuentra a menos de la distancia de llegada definida, por defecto fijada en 0'5m. Ésta información se usa para transitar del estado actual al estado *Objetivo Alcanzado*.

- Orientador Encuentro: analiza el vector con la información de la posición y las Safety Zones del sistema, entregado en primera instancia por el simulador a escala global, y de forma local por el Sistema de Comunicaciones. En caso de encuentro, informa a la máquina de estados mediante la variable SkirmishFound y haciendo uso del Sistema de Zonas<sup>38</sup> determina la necesidad de transitar al estado *Rencontre* o a *Sin Solución*.

<sup>&</sup>lt;sup>38</sup> Véase Apartado 2.1.2.2.3: Estado "Rencontre"

#### 3.3.2.2 Sistema en estado Rencontre

Los bloques que aportan la información necesaria al estado "Rencontre" son los siguientes:

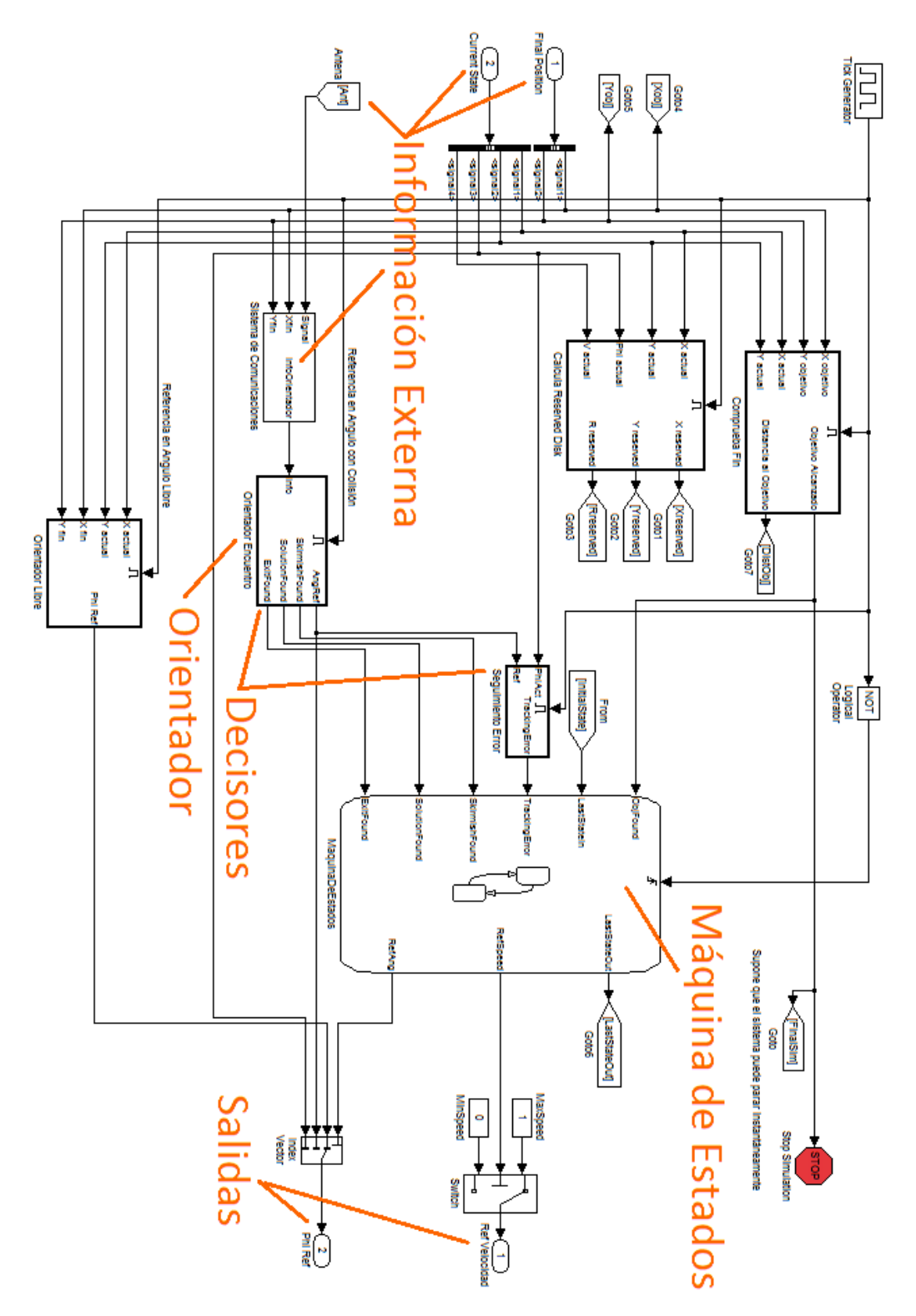

**Figura 3.5: Bloques en uso en el estado Rencontre**

En éste caso, los bloques mencionados aportan las siguientes características:

- Orientador Encuentro: aplicando el Sistema de Zonas, informa a la máquina de estados de la orientación de referencia, a la vez que mediante la variable SolutionFound informa de la monitorización del problema para posibles transiciones a *Sin Solución*.

- Seguimiento Error: evalúa la diferencia entre la orientación generada por el Sistema Reactivo y la orientación del agente. En el momento en que dicho error es en módulo menor que una constante prefijada en  $\pi/8$ , informa al sistema para realizar la transición al estado *Rendevouz*. La evaluación de dicho error tiene en cuenta la discontinuidad  $0 - 2\pi$ .

#### 3.3.2.3 Sistema en estado Rendevouz

En caso de que este estado se encuentre activo, los bloques que intervienen en su funcionamiento son los mismos que en el estado *Rencontre*:

- Orientador Encuentro: además de evaluar el Sistema de Zonas en tiempo real y determinar mediante SolutionFound las posibles transiciones hacia el estado *Sin Solución*, comprueba si la posición objetivo se encuentra dentro de la Zona Accesible. En caso de ser así, informa mediante la variable ExitFound a la máquina de estados para la transición al estado *Libre Forzado*.

- Seguimiento Error: en el momento en el que el error entre la orientación referencia y actual es mayor que la constante prefijada informa al sistema para el retorno al estado *Rencontre*.

Esto nos permite la no invasión de los Reserved Disk de los agentes a rodear en caso de que el radio de giro del sistema no sea capaz de seguir la referencia generada.

1

### 3.3.3 Controlador del Sistema Físico

Dado que el objeto de estudio del simulador es el comportamiento del Sistema de Esquiva Reactivo propuesto en el presente trabajo, se ha utilizado para el mismo un modelo de agente con Configuración Diferencial<sup>39</sup>.

Éste modelo presenta la ventaja de poder variar su orientación a velocidad cero, lo que nos permite en el caso del Simulador reducir el Radio Reserved al mínimo imprescindible, simplificar el sistema de orientación espacial en caso de estar en el estado *Rencontre* y usar un modelo de orientación del Controlador del Modelo Físico sencillo.

En particular, dicho controlador aplica en el caso de la velocidad un mecanismo de realimentación regulado por la acción de un PID, que minimiza la diferencia entre la velocidad referencia y la actual.

En el caso del control en orientación se aplica la misma técnica pero usando un sistema de cálculo avanzado del error, que solventa los problemas de la  $2\pi$ periocidad del sistema devolviendo como resultado, el menor del módulo de las diferencias entre la orientación actual, la otorgada por el generador de trayectorias y sus respectivas réplicas en el espacio lineal.

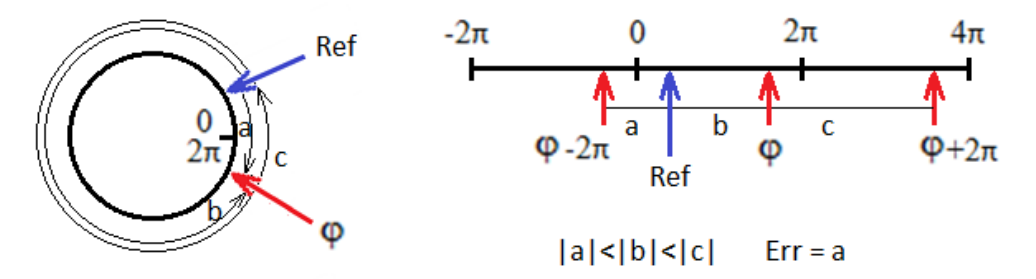

**Figura 3.6: Esquema de cálculo del error en orientación del sistema**

<sup>&</sup>lt;sup>39</sup> Configuración Diferencial: el sistema de tracción del equipo se compone de dos ruedas situadas sobre un único eje perpendicular a la dirección del robot.

## 3.3.4 Modelo de la Dinámica del Vehículo

Como ya se ha mencionado, en el sistema se hace uso únicamente de agentes con configuración diferencial. Dicho sistema presenta un buen marco de referencia debido a que gracias a su simplicidad y versatilidad, se han convertido en la implementación por excelencia en los vehículos autónomos terrestres de última generación.

El modelo en el caso del simulador utiliza aproximaciones de primer orden tanto para el direccionamiento como para velocidad lineal, eliminando de ésta forma la necesidad de un amplio consumo de recursos por parte del mismo.

En él se contempla la posibilidad de inicialización en cualquier punto del plano XY con la velocidad y orientación deseadas. El modelo no contempla la posibilidad de la marcha atrás.

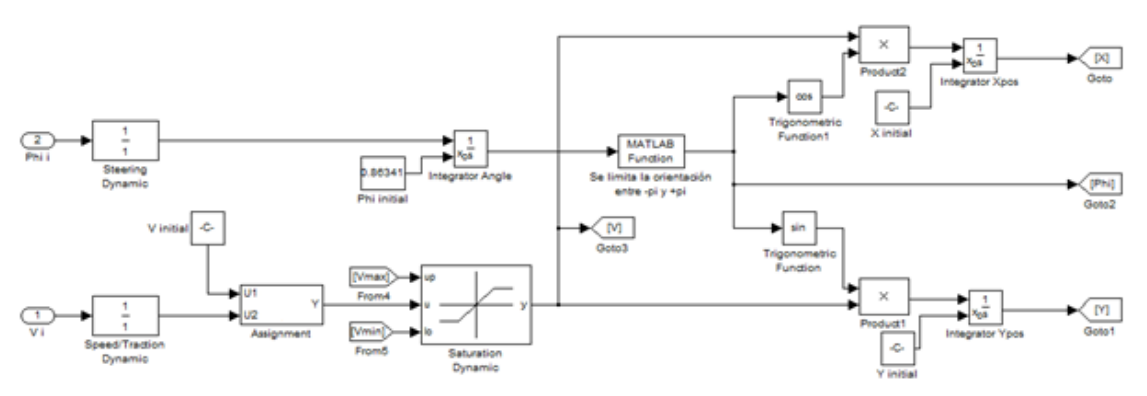

**Figura 3.7: Bloques del Simulador concernientes a la Dinámica del Vehículo**

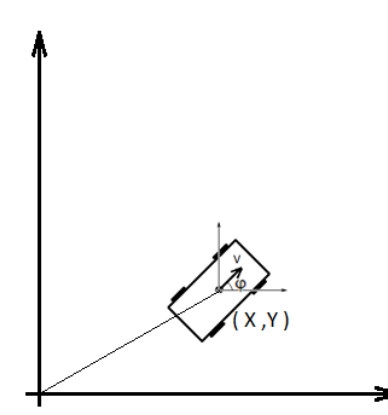

define la posición del mismo en el punto donde se sitúa su centroide, y no en el eje trasero como suele ser habitual.

Es necesario destacar que tal y como refleja la figura 3.8 el sistema de referencia del vehículo

**Figura 3.8: Representación de la posición del agente en el Simulador**

# 3.4 Análisis de Resultados en Matlab

Tras la generación del archivo de resultados, el sistema está configurado para generar automáticamente mediante la función *Play* una representación en video de la simulación realizada.

Dicha representación implementa una codificación visual específica, similar a la hasta ahora usada en la presente memoria.

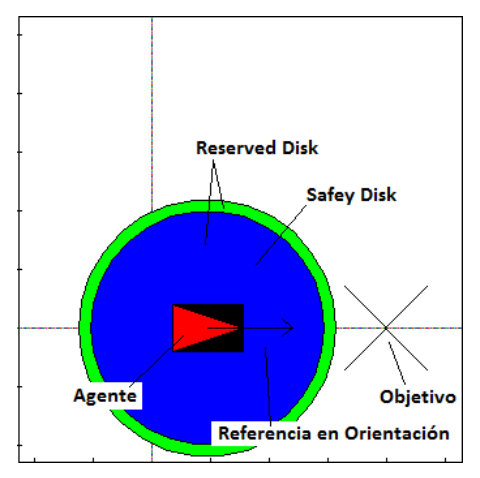

**Figura 3.9: Representación de un agente en el Simulador**

Sobre dicha codificación cabe destacar las siguientes figuras:

- Vehículo autónomo con configuración diferencial: representado por un rectángulo negro con un triángulo rojo que indica la orientación.

- Reserved Disk: circunferencia de color verde centrada en la media geométrica del vehículo.

- Safety Disk: círculo centrado en la media geométrica del vehículo que cambia

de color en función al estado en el que se encuentre el sistema.

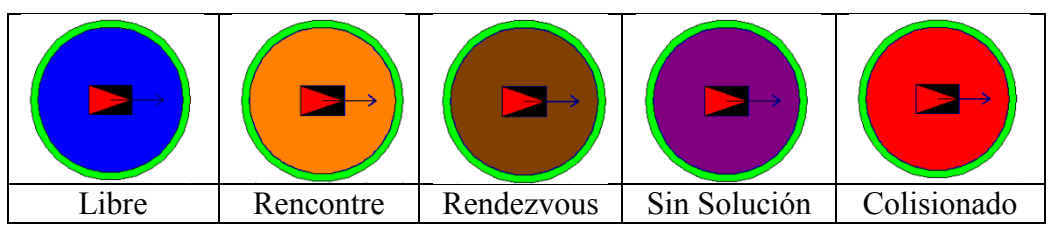

El código de colores concerniente a dicho disco es el siguiente:

**Tabla 3.2: Relación Colores-Estado en los videos realizados por el Simulador**

- Referencia en orientación: vector que representa la referencia generada por el sistema de control en cada instante.

La función ha sido diseñada para incluir también la posibilidad de nombrar el vídeo generado y especificar la ruta en la que éste se guarde, aunque por defecto utilizará la carpeta *Simulaciones*, guardando el video bajo el nombre especificado por el usuario para dicho escenario con extensión .avi

La evolución temporal del video se corresponde directamente con el tiempo real de trabajo del sistema, por lo que su simple visionado permite fácilmente extraer conclusiones del funcionamiento de forma real.

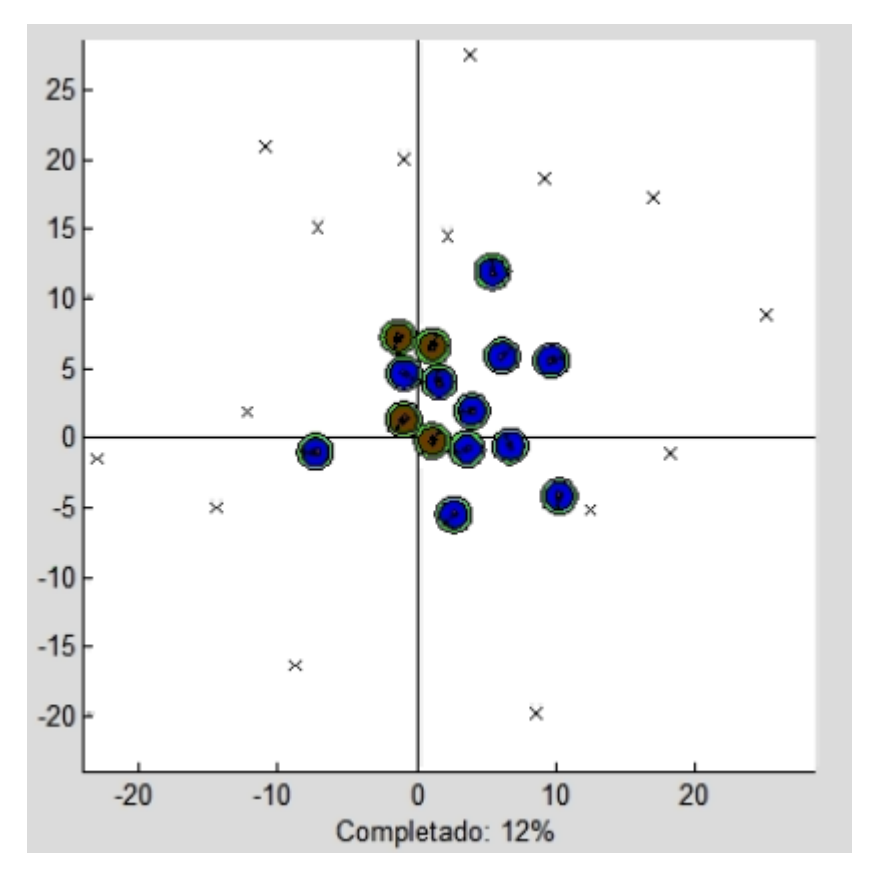

**Figura 3.10: Fotograma del video de una Simulación con 15 agentes**

Además de ello, haciendo uso de la función *GeneraEstadisticas*, se realizará de forma automática un análisis de la simulación, arrojando sobre un documento .txt la siguiente información relativa a la simulación global, incluyendo para cada valor estudiado, el valor máximo, el mínimo y el medio del mismo.

Los valores estudiados son los siguientes:

- Distancia de origen a destino de los agentes.
- Distencia recorrida por los agentes hasta alcanzar el objetivo.
- Tiempo que permanecen los agentes activos.
- Tiempo que permanecen los agentes en cada estado.
- Velocidades alcanzadas por los agentes.

Tras ello, guarda sobre el mismo documento la información relativa a cada sistema individual incluyendo para cada agente:

- Posición de origen del agente.
- Posición de destino del agente.
- Distancia recorrida.
- Distancia recorrida en tanto por ciento con respecto a la distancia a recorrer en caso de no existir otro agente en el sistema.
- Tiempo total del agente circulando.
- Tiempo total del agente en cada estado incluyendo porcentaje respecto al tiempo del agente circulando.
- Velocidad media del agente.

Por último, y también de forma automática, se le pasa a la función *RepresentaAgente* la Matriz de Simulación de cada agente para generar una imagen .png con las siguientes características:

- Recorrido del agente en el plano XY
- Referencia en Orientación del agente con respecto al tiempo.
- Orientación adquirida por el sistema con respecto al tiempo.
- Velocidad referencia del agente con respecto al tiempo.
- Velocidad alcanzada por el sistema con respecto al tiempo.
- Distancia del agente al destino con respecto al tiempo.

Todas las variables se representan en dicha imagen siguiendo el código de colores anteriormente citado.

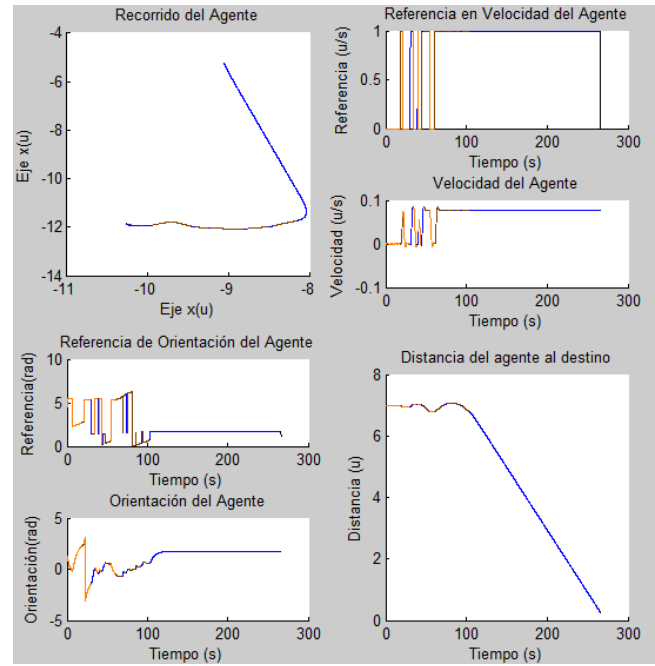

**Figura 3.11: Representación .png de un agente simulado**